# Lektion 2: Erste Schritte & Suchen im Netz

### Ziel der Lektion

Aufgaben im Sachunterricht, unbekannte Begriffe, Referatsthemen – all das schlagen Kinder heute online nach. Für Kinder bedeutet etwas im Internet zu suchen jedoch häufig, Google oder YouTube zu befragen. Das Problem dabei ist, dass sich dort sehr viele Inhalte finden, die definitiv ungeeignet oder sogar gefährdend für Kinder sind. Doch wie kommt man eigentlich (kindgerecht) ins Internet? Was ist ein Browser und wo gibt man eine Internetadresse ein? Wie findet man eine Information, die man sucht?

Diese Lektion vermittelt neben einem kindgerechten Einstieg ins Internet die Grundlagen rund um das Thema "Suchen im Netz". Die wichtigsten Browserfunktionen werden einfach erklärt und sichere Suchmaschinen speziell für Kinder vorgestellt.

### Zielgruppe

2. + 3. Klasse, ggf. auch 4. Klasse

#### Sie benötigen

- Einen PC, Laptop oder ein Tablet mit Internetverbindung für jeweils zwei Schüler\*innen
- Drucker oder Tafel für die Abgemacht!-Regeln
- Abspielmöglichkeit für Videos

### Vorbereitung

- Schauen Sie sich die Kindersuchmaschinen "fragFINN" und "Blinde Kuh" im Vorfeld an.
- Bereiten Sie PCs, Laptops oder Tablets so vor, dass die Kinder sie nutzen können.
- Verabreden Sie mit Ihren Schüler\*innen Verhaltensregeln im Umgang miteinander, dem Internet und den Geräten. Sie können z.B. unsere Abgemacht!-Regeln herunterladen und großformatig ausdrucken. Alternativ erstellen Sie zusammen mit den Kindern eigene Regeln und halten diese fest.

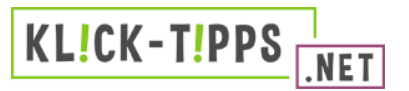

## Ablauf

### Teil 1: Erste Schritte im Netz

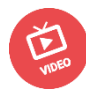

Je nach Kenntnisstand müssen die Schüler\*innen erst einmal lernen, wie sie eine Internetseite aufrufen. Einen guten Einstieg bietet das Video "Erste Schritte im Netz", das Sie der Klasse vorspielen.

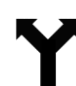

Alternativ vermitteln Sie Ihrer Klasse eigenständig, was ein Browser ist, wie sie ihn am besten bedienen und damit ins Internet gelangen. Hintergrundwissen finden Sie unter "Das müssen Sie wissen".

### Fragen an die Kinder

- Wer weiß, wie man ins Internet kommt?
- Wer weiß, was ein Browser ist?
- Welche gibt es?
- Wer weiß, wo und wie man eine Internetadresse eingibt?

### Teil 2: Kindersuchmaschinen

 Die Schüler\*innen sollen selbstständig auf eine Kindersuchmaschine navigieren, die Sie vorgeben ("FragFINN" oder "Blinde Kuh"). Dazu wird der Rechner hochgefahren, der Browser gesucht und anschließend geöffnet.

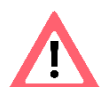

Lassen Sie die Kinder die URL direkt in die Adresszeile eingeben, damit sich direkt die Kindersuchmaschine und nicht erst Google öffnet. Schreiben Sie die URL an die Tafel und weisen Sie auf die korrekte Schreibweise hin.

- Geben Sie den Kindern einen Suchauftrag für die Kindersuchmaschine, der unterrichtsrelevant ist, und testen Sie vorab, ob die Kindersuchmaschinen zu Ihrem Thema zufriedenstellende Ergebnisse liefern.
- Lassen Sie die Kinder die Ergebnisse zusammentragen und bewerten.
- Diskutieren Sie anschließend mit Ihren Schüler\*innen gemeinsam Vor- und Nachteile einer Kindersuchmaschine und halten Sie die Ergebnisse an der Tafel fest.

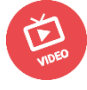

Einen guten Einstieg in das Thema bietet das Video "Kindersuchmaschinen" oder die "Sachgeschichte: Suchmaschine" der Sendung mit der Maus unter 7 wdrmaus.de

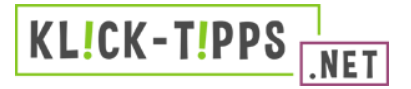

#### Fragen an die Kinder

- Wisst ihr, was eine Suchmaschine macht?
- Welche Suchmaschinen kennt ihr? Wer benutzt Google?
- Welche Kindersuchmaschinen kennt ihr?
- Was ist das Gute an Kindersuchmaschinen im Vergleich zu Google? Was funktioniert weniger gut?

Kinder tippen häufig nicht die exakte URL (Internetadresse) ein und landen damit schnell auf Suchmaschinen für Erwachsene, die im Browser voreingestellt sind. Eine Kindersuchmaschine lässt sich leicht als Startseite einrichten. Wieso probieren Sie das nicht einmal an Ihrer Schule aus? Dann können die Kinder direkt in "ihr" Internet losstarten und landen nicht erst auf Google und Co.

#### Das müssen Sie wissen

#### **Browser**

Ein Browser ist ein Programm, mit dem man ins Internet kommt. Die gängigsten Browser sind z.B. Mozilla Firefox oder Google Chrome, aber auch der Internet Explorer wird immer noch verwendet, obwohl die Weiterentwicklung eingestellt wurde. Allen Browser ist gemein, dass es oben eine Zeile gibt, in die die Internetadresse (URL) eingegeben werden kann. Bei modernen Browsern kann die Adresszeile gleichzeitig für die Suche genutzt werden. Die Suchbegriffe werden dann automatisch an die voreingestellte Suchmaschine (z.B. Google oder Bing) übermittelt.

#### Kindgerecht erklärt: Eine Internetseite aufrufen

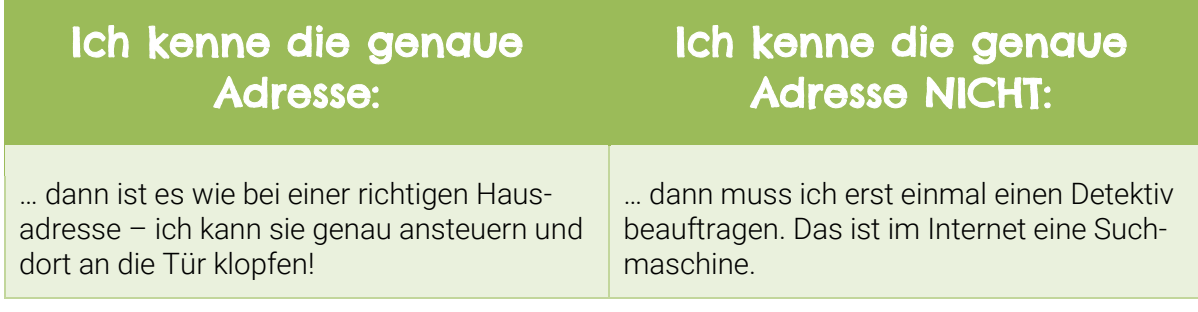

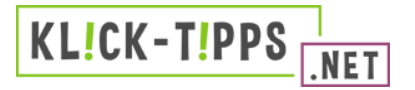

#### (Kinder-)Suchmaschinen

Google oder Bing sind Suchmaschinen für Erwachsene, über die sich viele nicht kindgerechte Suchtreffer finden lassen. Diese Suchmaschinen filtern große Teile des öffentlich zugänglichen Internets nach bestimmten Algorithmen. Die Ergebnisse, die die Suchmaschine ausspuckt, sind kaum gefiltert und häufig mit Werbung gespickt.

Für den Start ins Netz empfiehlt sich deshalb die Benutzung einer speziellen Kindersuchmaschine. Empfehlenswert sind "fragFINN" und "Blinde Kuh". Kindersuchmaschinen verwenden im Gegensatz zu Google eine sogenannte Whitelist. Das heißt, dass alle Seiten, die dort gefunden werden, von Experten nach strengen Kriterien auf ihre Unbedenklichkeit für Kinder überprüft wurden.

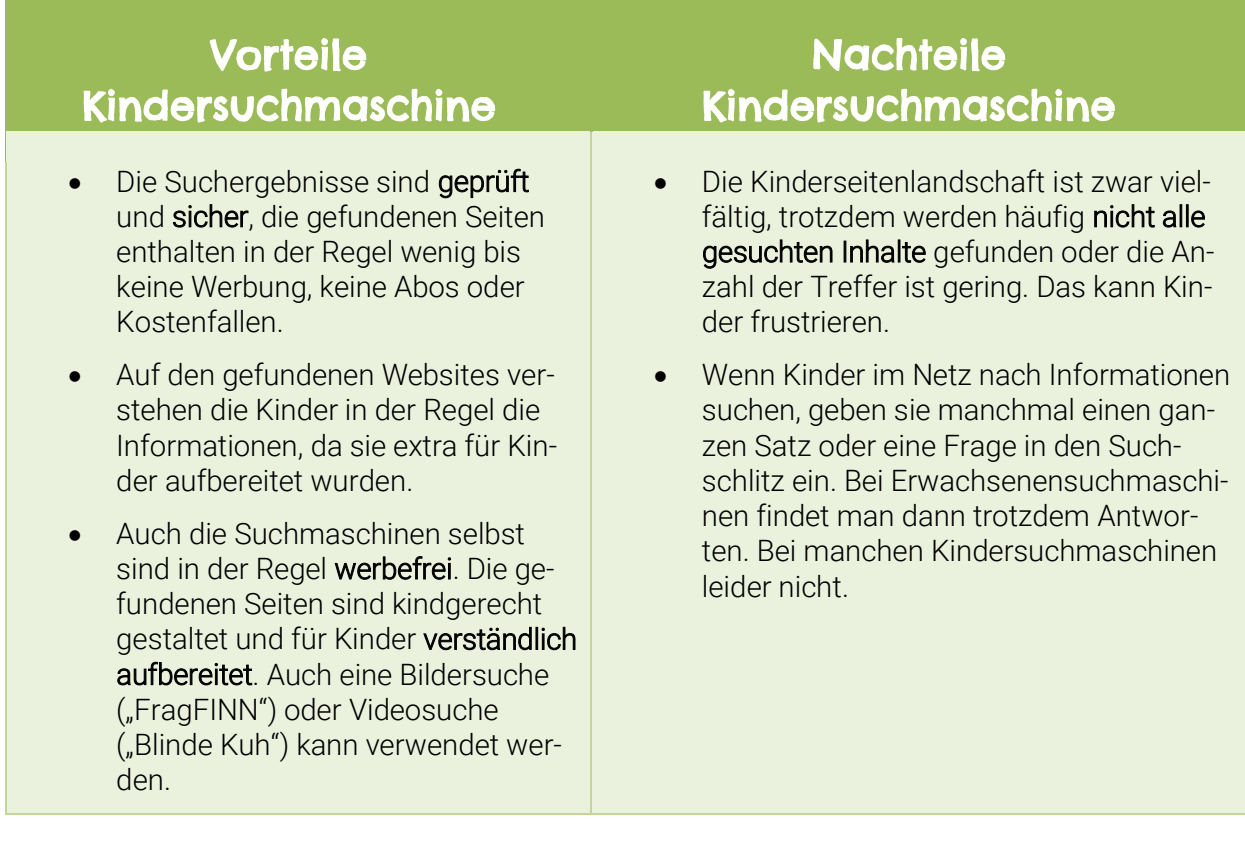

Natürlich müssen Kinder irgendwann den sicheren Umgang mit Google lernen. Das empfiehlt sich allerdings erst ab Sekundarstufe I. Wenn Sie Google trotzdem im Unterricht zur Recherche benutzen möchten, dann sprechen Sie mit Ihren Schüler\*innen zunächst über die Risiken, die eine Erwachsenen-Suchmaschine birgt. Wir empfehlen zudem dringend, die Suche im Vorfeld zu testen, da die Suchergebnisse sehr problematisch ausfallen können. Besonders bei Verwendung der Bilder- und Videosuche von Google ist eine Konfrontation mit ungeeigneten Inhalten möglich. Weitere Hilfestellung bietet Ihnen das Klicksafe-Zusatzmodul "Wie finde ich, was ich suche? Suchmaschinen kompetent nutzen" unter 7klicksafe.de.